微型压缩机驱动器 GE2117-GP

### 使用说明书

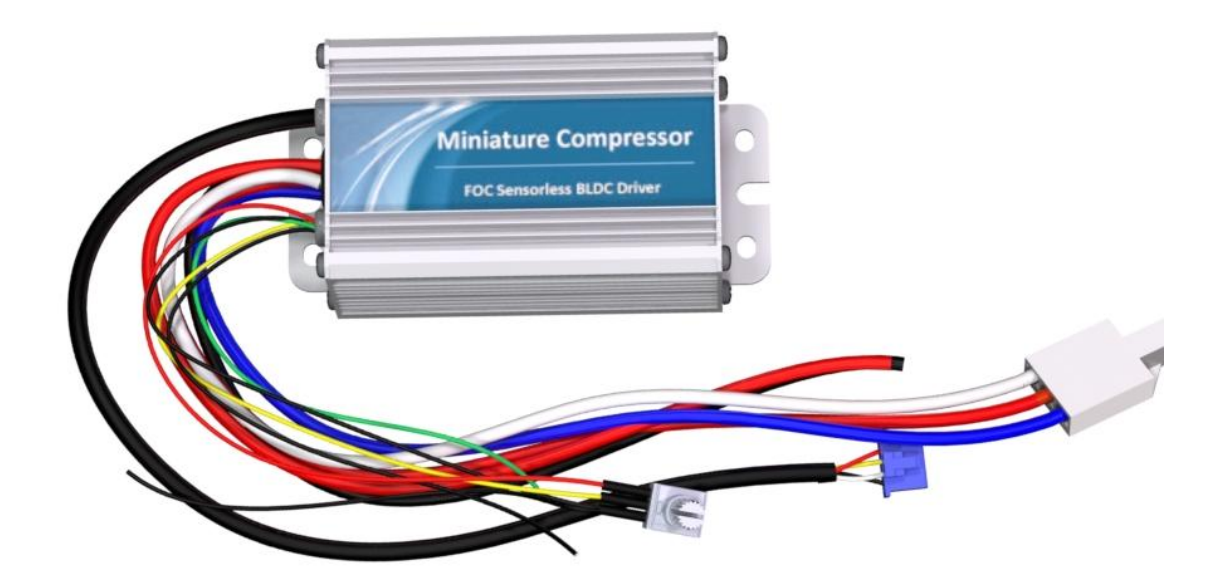

Rev 2.0 珠海市世马科技有限公司 [http://www.seama.com.cn](http://www.seama,com.cn)

- 感谢您选择世马科技的产品。
- 使用之前,请仔细阅读本说明书,并请妥善保管。如有任何疑问,请与我司联系。
- 本文档采用 LibreOffice 编写,字体采用开源字体-思源黑体。

# 产品特点

GE2117-GP 驱动器是一款专为微型压缩机驱动而设计的驱动器,它有如下特点;

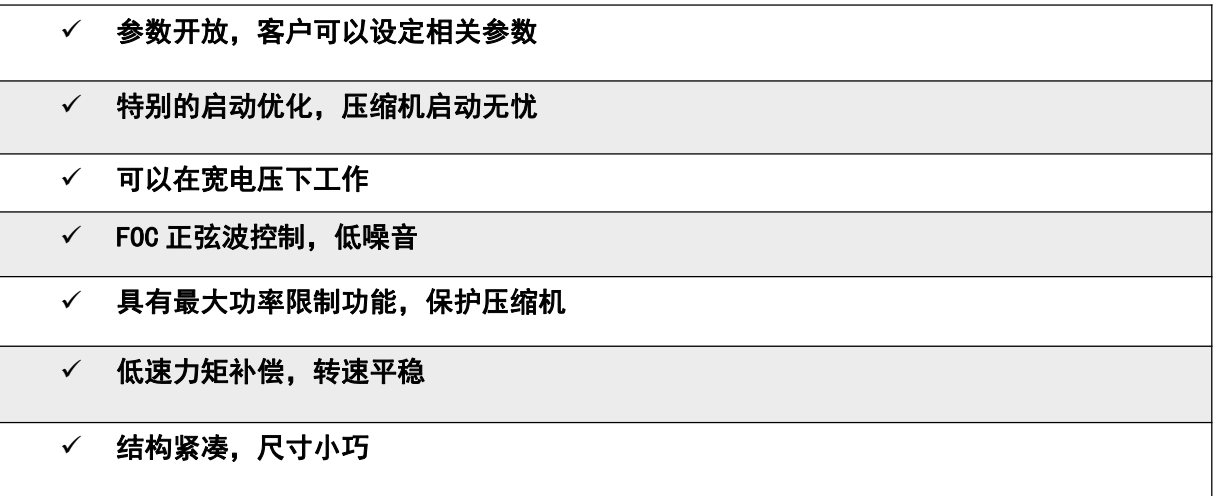

## 电气参数

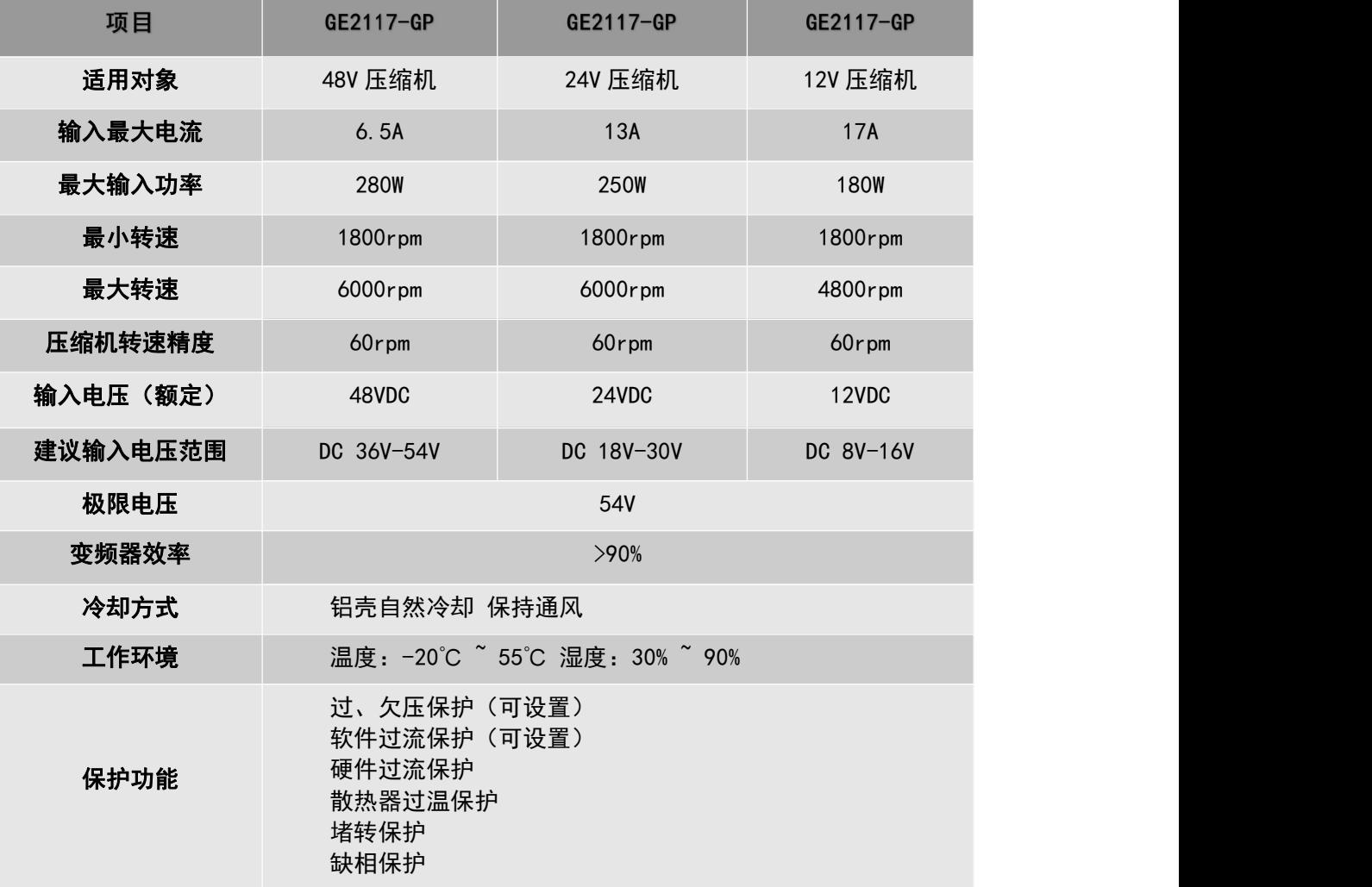

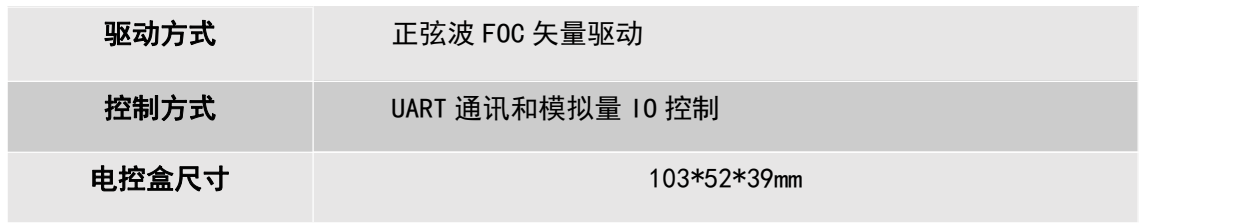

# 几何尺寸

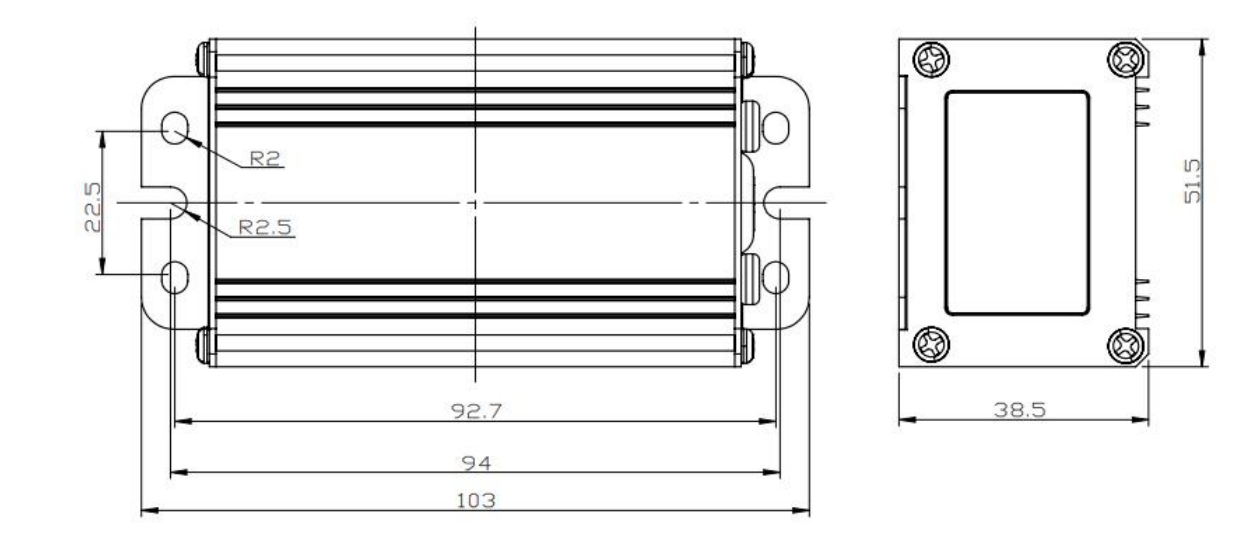

## 驱动器接口定义

■ 内部接口图:

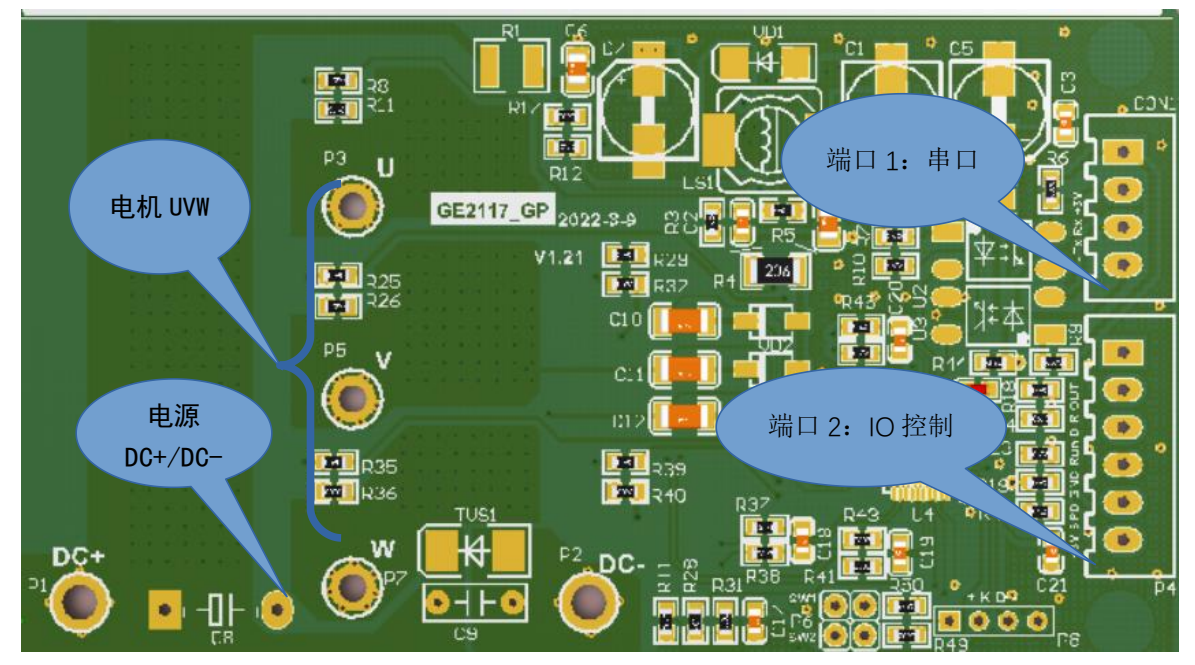

- 电源接口: 16AWG 软硅胶线 红色:直流电源正极(DC+) 黑色: 直流电源负极 (DC-)
- 压缩机接口: 16AWG PVC 护套镀锡铜线 红色: 电机 U 相 白色:电机 V 相 蓝色: 电机 W 相
	-

#### ■ 控制接口:

(1)端口 1 -- 串口控制线 (光电隔离) 串口控制线为 4 芯线,连接上图的 2.54 端口 1, 红色: +5V 输入接口 黄色: TTL UART Txd 白色:TTL UART Rxd 黑色:ISO GND 该接口是光电隔离,ISO GND 与内部驱动是不共地的。+5V 是需要外部输入电压

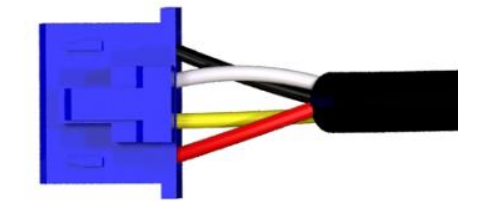

- (2)端口 2-- 开关及模拟量 IO 口(非隔离控制)(可选接线)
	- 红色:+5V (信号 5V,无法输出电流)
	- 黄色:Sp 速度信号输入 0-5V 。
	- 黑色:Gnd 电源信号地
	- 绿色: Run 启停使能
	- 蓝色:DIR 压缩机固定速度使能
	- 白色:FG 压缩机运行速度频率输出

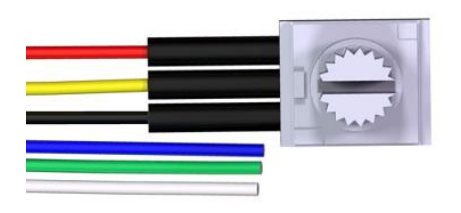

## 驱动器连接示意图

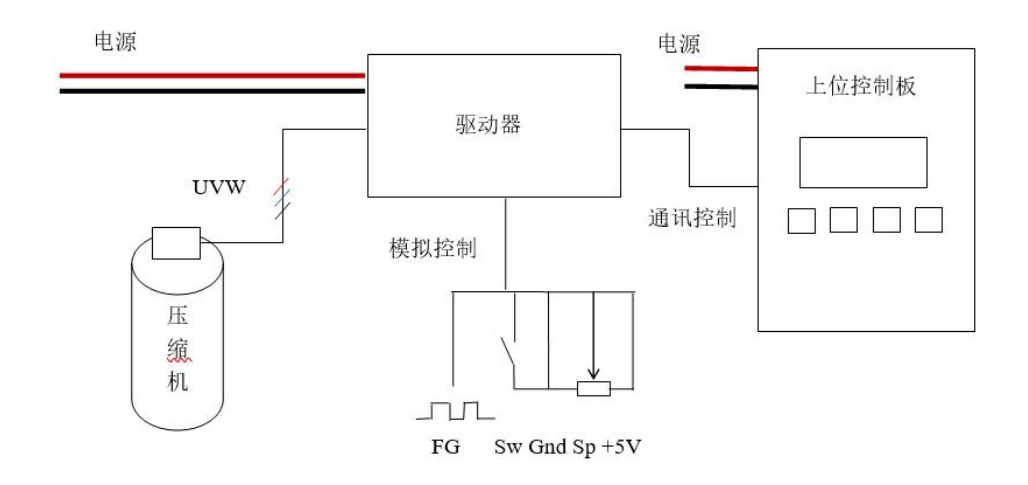

注意:通讯控制与模拟控制只能二选一,当都连接时,驱动器优先按照通讯控制指令进行工作。

## 驱动器控制功能

#### 驱动器上电及工作逻辑

- 1),驱动器上电等待 10s,然后开始接受指令。
- 2),驱动器接收到启动信号,无论设定速度多少,驱动器初始化启动的速度为 3000rpm,稳定 在 3000rpm 速度 10 秒后,速度再逐步自动闭环到设定速度值。
- 3),发送停机指令,如果当前速度大于 3000rpm,则驱动器先减速,低于 3000rpm 后压缩机停 机工作,如果当前速度小于 3000rpm,则驱动器直接停机。
- 4),再次启动,驱动器的运行间隔是 10s,如果没有间隔小于该时间,则驱动器处于等待状态, 到达该间隔时间后再进行启动判断。
- 5),驱动器发生故障后,除硬件电流故障外都会自动重启 5 次,如果大于 5 次则停机等待电源 复位。重新发送启动指令可以清楚除电流故障外的其他故障。

#### ■ 驱动器 IO 控制 (端口 2)

#### 1),使能控制

端口 2 的 黑色线 (GND) 与绿色线 (RUN) 短接

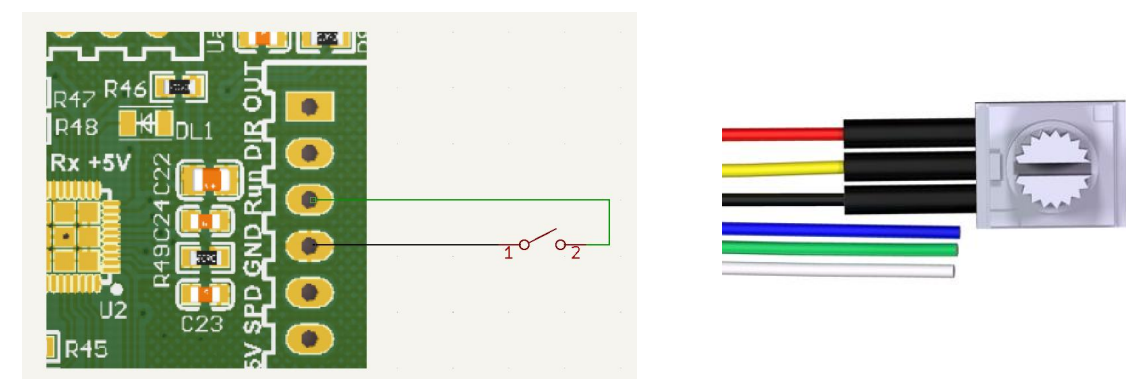

注意:驱动默认设置是高电平有效,即不接任何线,只要给速度信号,则默认是使能状态,如果和地短

#### 2),速度调节控制

外部信号线定义: 红色: +5V; 黄色: Spd 速度输入信号; 黑色: Gnd。 A:SPD 接口可以接受电位器调节或 0-5V 的模拟量输入

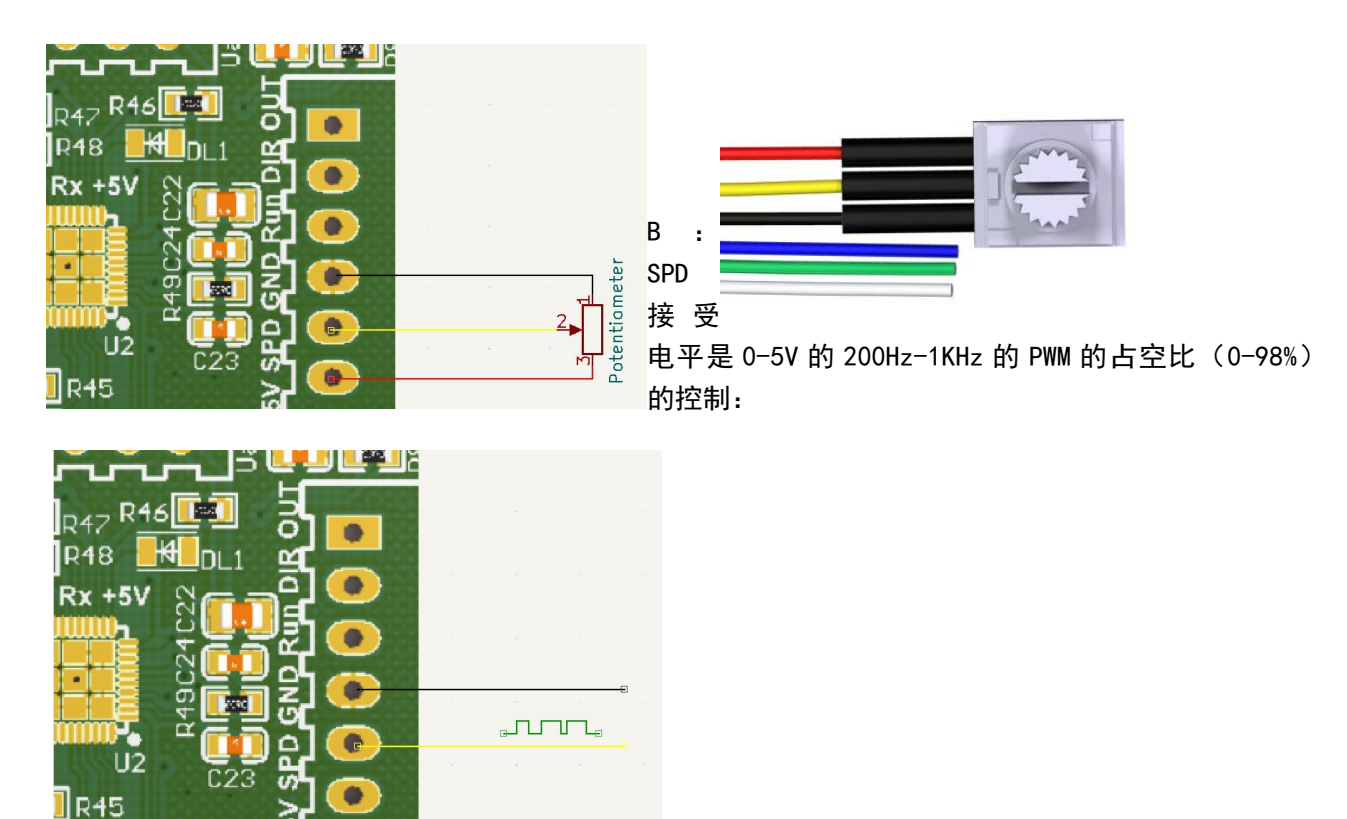

注意: PWM 输入的最高电压是 5V, 信号需要和 Gnd 共地。

#### 3),固定速度模式

信号线定义: 蓝色:固定速度使能线;黑色:Gnd

如下图连接,压缩机按照程序设定,进行设定频率运行,系统初始 3600rpm(该速度可以通过更改 0x1023 的值进行更改)

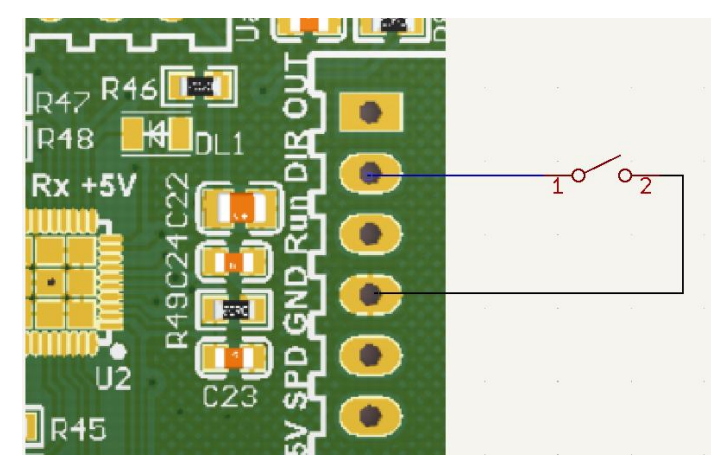

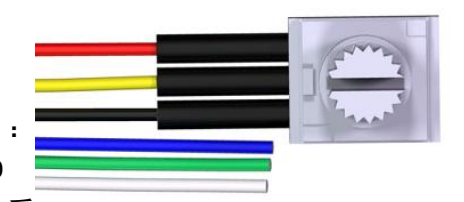

由于系统默认是使能,因此直接短接这两根线就可以驱动压缩机按固定速度工作

 驱动通讯控制 端口 1 原理图:

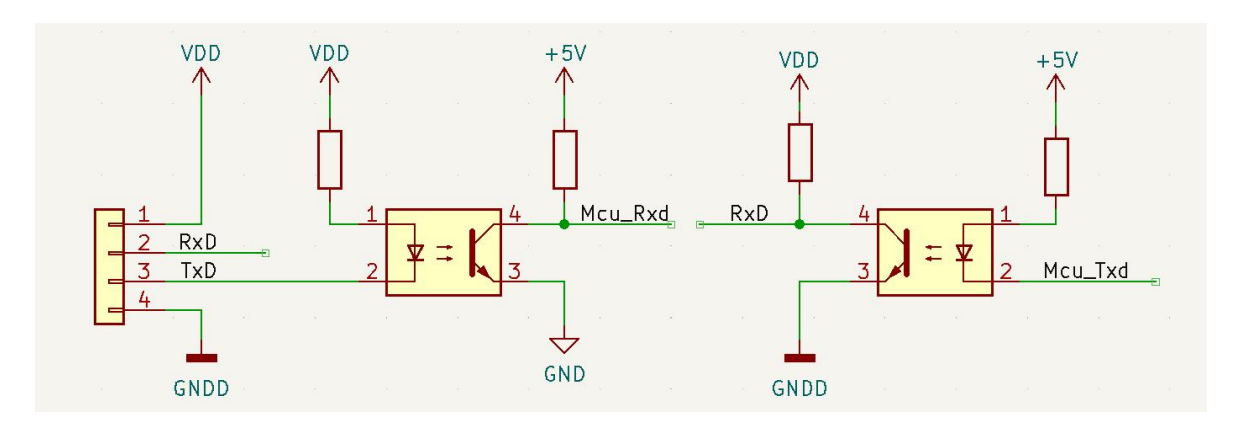

#### 通信通讯速率是 9600 N 8 1

驱动器可以接收高品压缩机定制协议控制和 modbus 协议控制。 具体协议见后面。串口线如下图。红色: +5V Input; 黄色: Rxd; 白色: Txd; 黑色: GNDD.

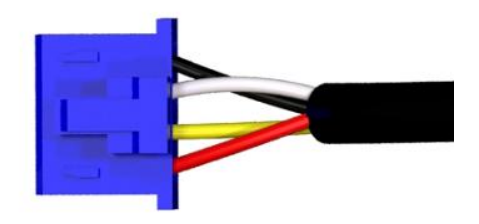

注意: 为了光电隔离需要 GND 和 GNDD 内部是不相连的

#### ■ 速度输出 IO

白色线是速度输出信号。每 1 电角度 1 个脉冲, 电机每转输出脉冲是极对数数量, 通过测量该输出方波的 频率可以得到电机的转速。输出采用集电极开路,因此需要接上拉电阻 1-10K,不可直接接入电源,否则可能永久 损坏该功能。

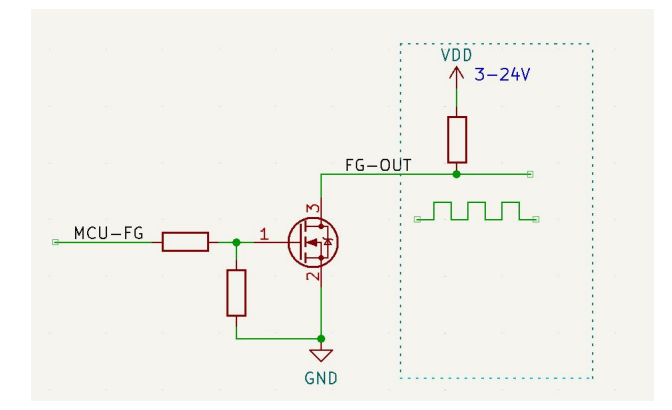

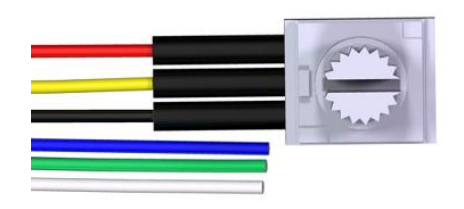

速度计算 Rpm= 测的 FG-0UT 频率 (Hz) \*60/电机极对数;

# 驱动器错误指示

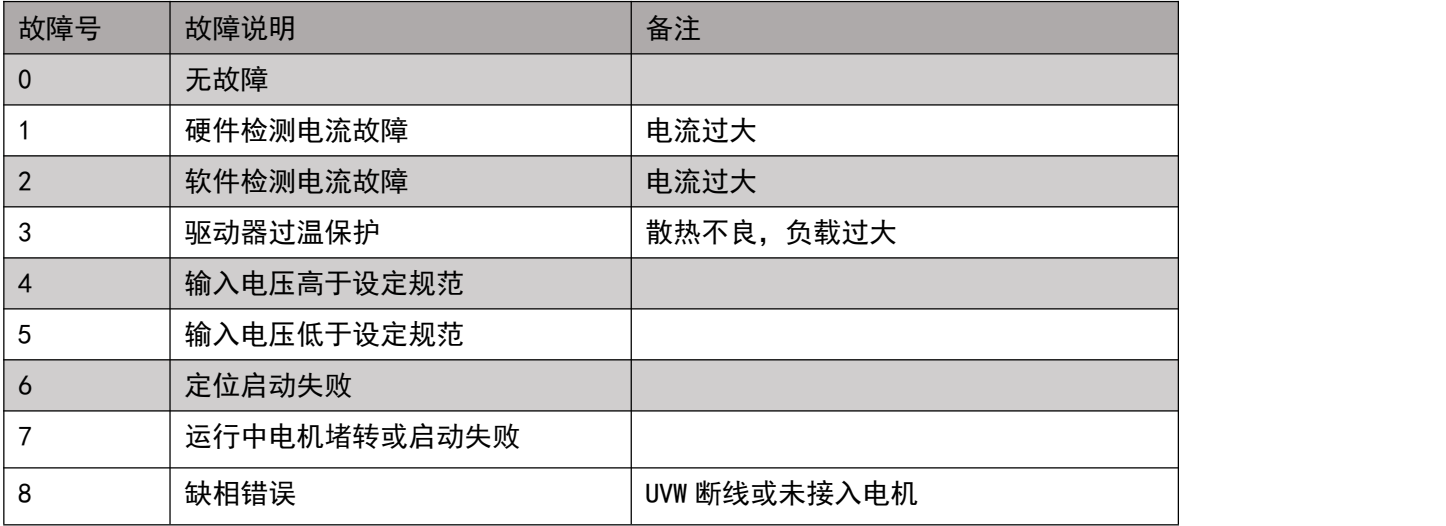

# 驱动器参数设定及协议

### ■ 参数设定寄存器表:

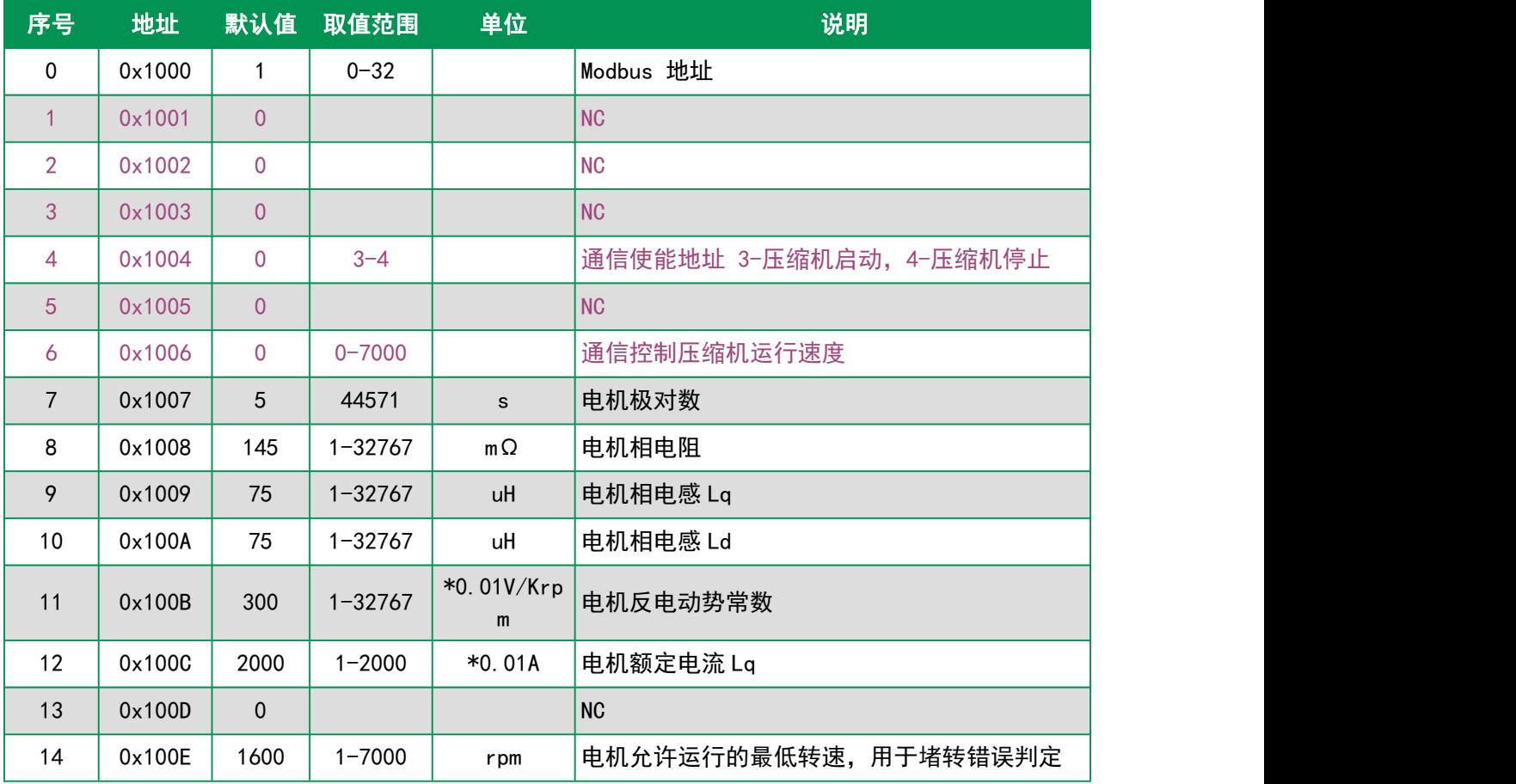

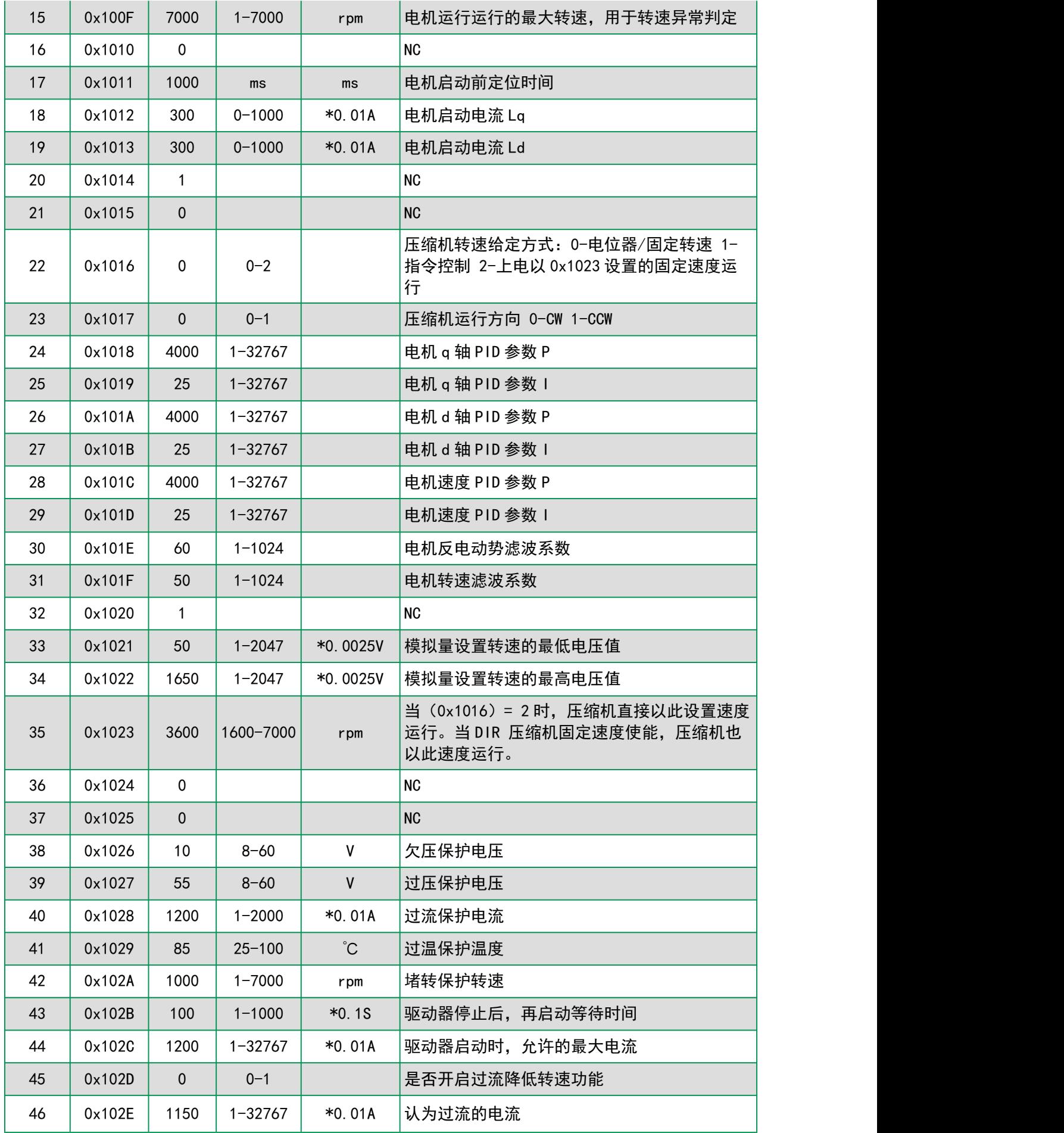

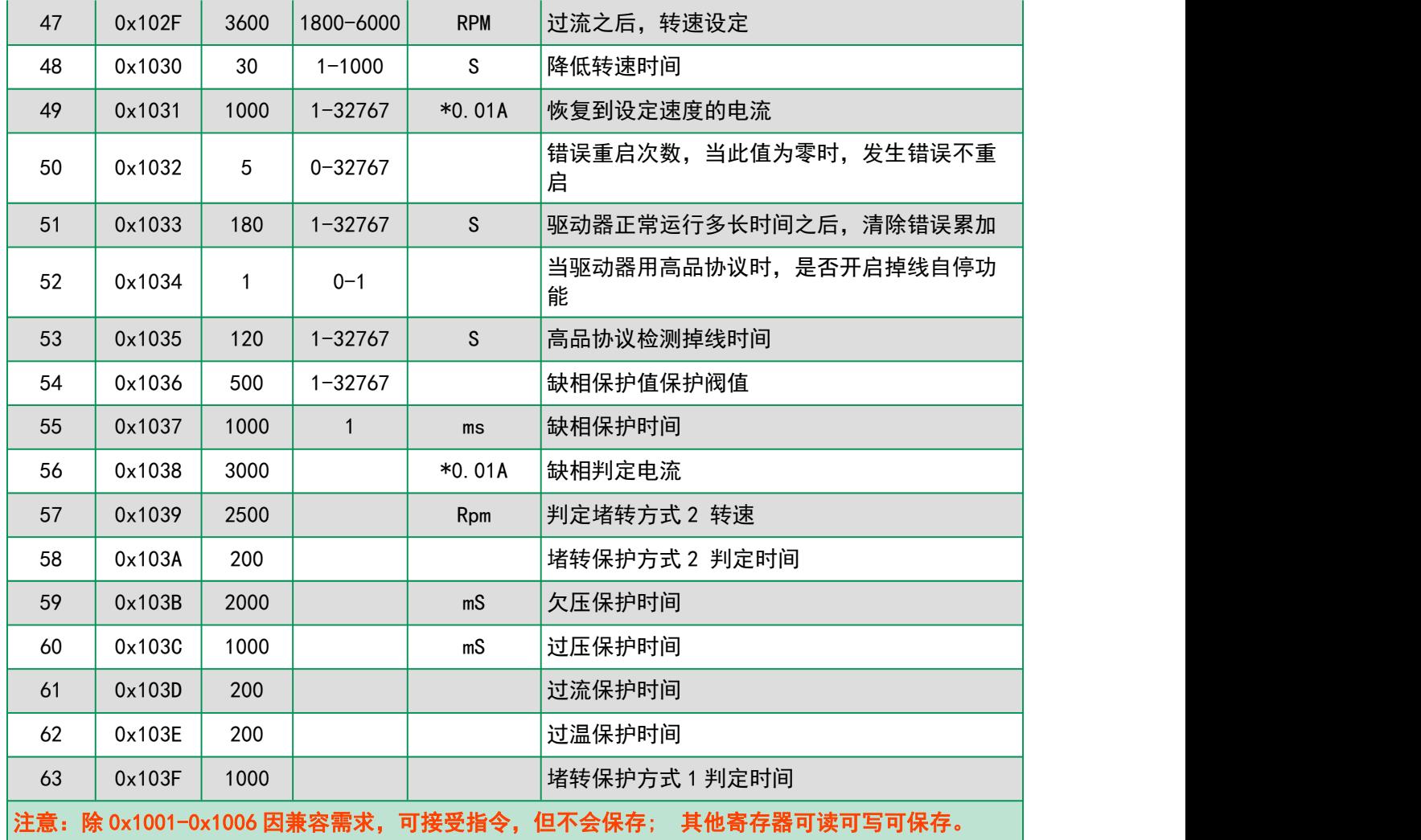

## 状态参数表:

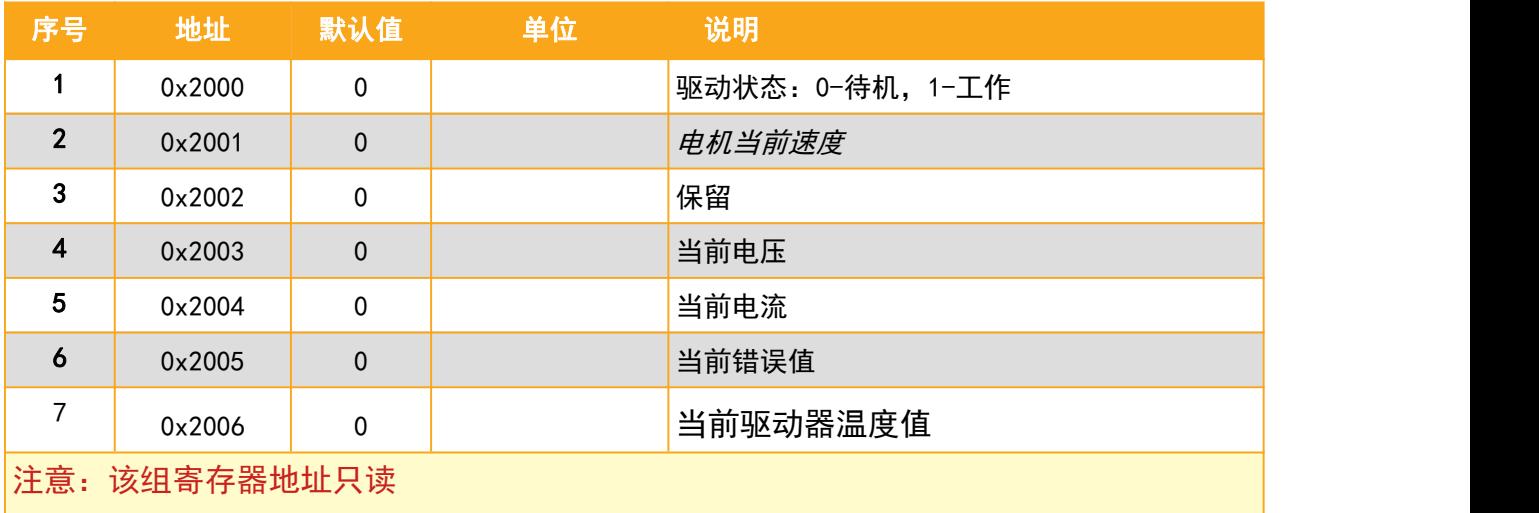

### ■ 通讯协议指令说明

#### 1、modbus 协议:

通信速率是 9600 N 8 1; (无特殊说明, 以下数字为 16 进制) 压缩机驱动器指令遵循部分 modbus 协议。用于修改驱动器参数,或者控制启停和转速。 为了方便采用电脑串口工具的调试,系统内置了通用的 modbus 的效验码 0xBB 0xAA,建议只是在测试 的时候使用,正常程序时,请程序计算 Modbus-CRC16.

Modbus 协议部分说明:

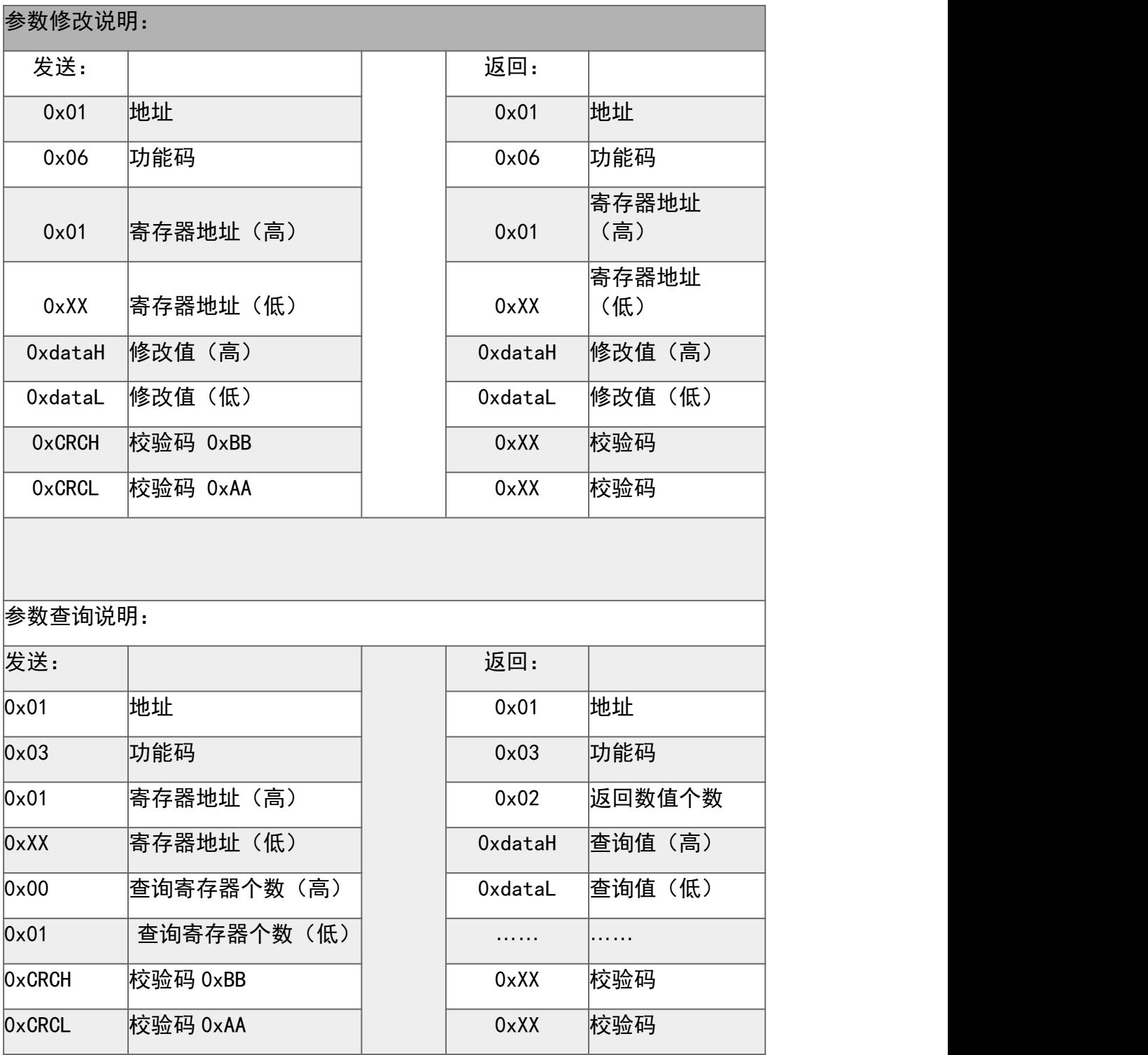

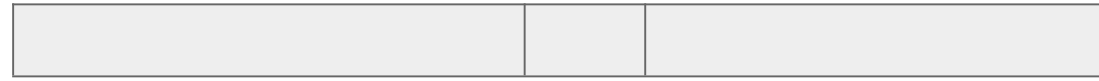

#### ■ 特殊指令

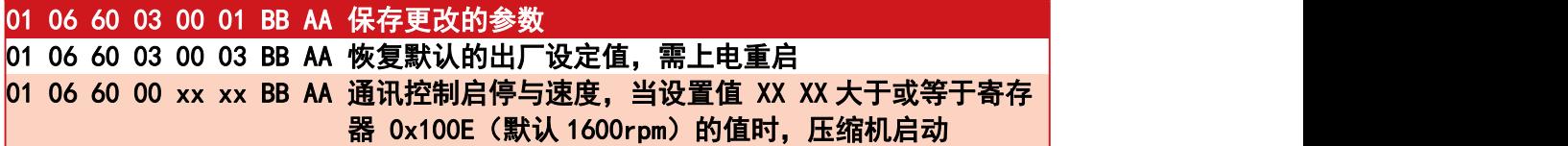

V1.0 的兼容指令:

 06 10 04 00 03 BB AA 启动 01 06 10 04 00 04 BB AA 停机

06 10 06 xx xx BB AA 发送 xx 速度显示

V2.0 可以直接用 01 06 60 00 xx xx BB AA 实现启停

2、高品公司的协议(自定义协议):

驱动板接受 TTL 电平的 RS232(UART)通讯方式。

波特率:9600bps

数据格式:1 位起始位,8 位数据,1 位停止位

驱动器每 1s 钟自动发送一帧数据给上位机,具体的格式如下表。

驱动器在运行状态中会检测是否有指令发送过来,超过 x 分钟没有收到 正确的数据则自动停机,因此在控 制驱动器运转时候,最长时间指令间隔 不能少于 x 分钟。超时的时长 x 在寄存器 0x1035 设置,默认是 120 秒

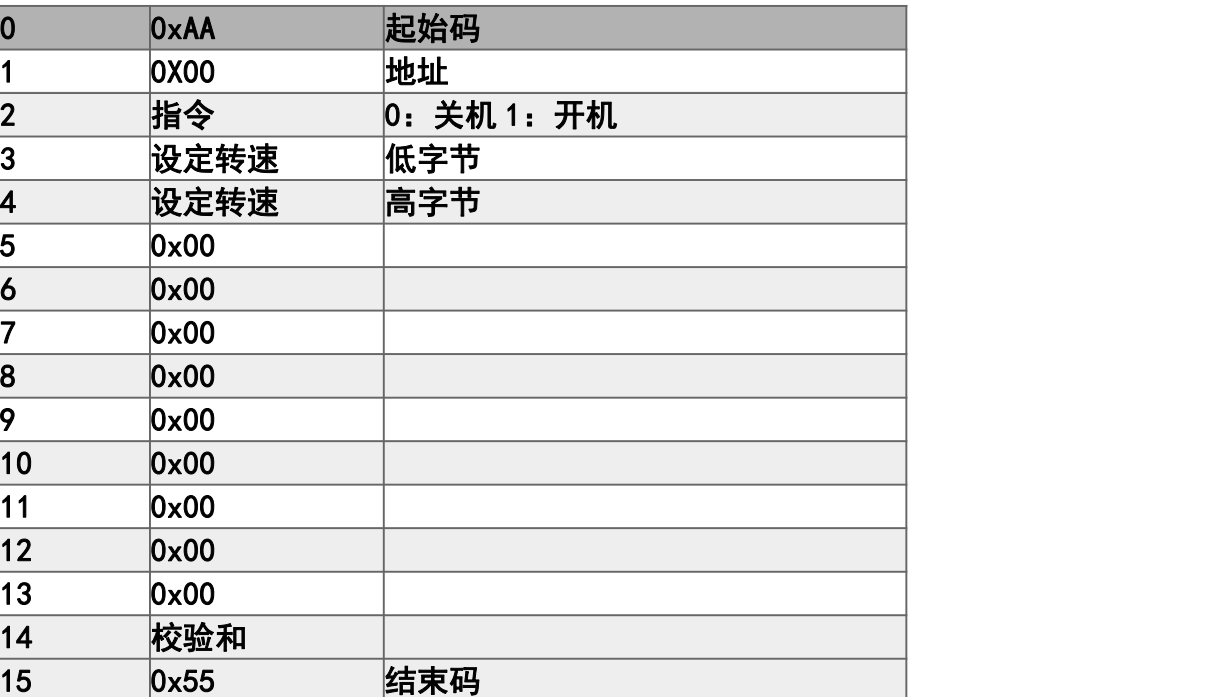

上位机控制发出内容:

驱动器发送出内容:

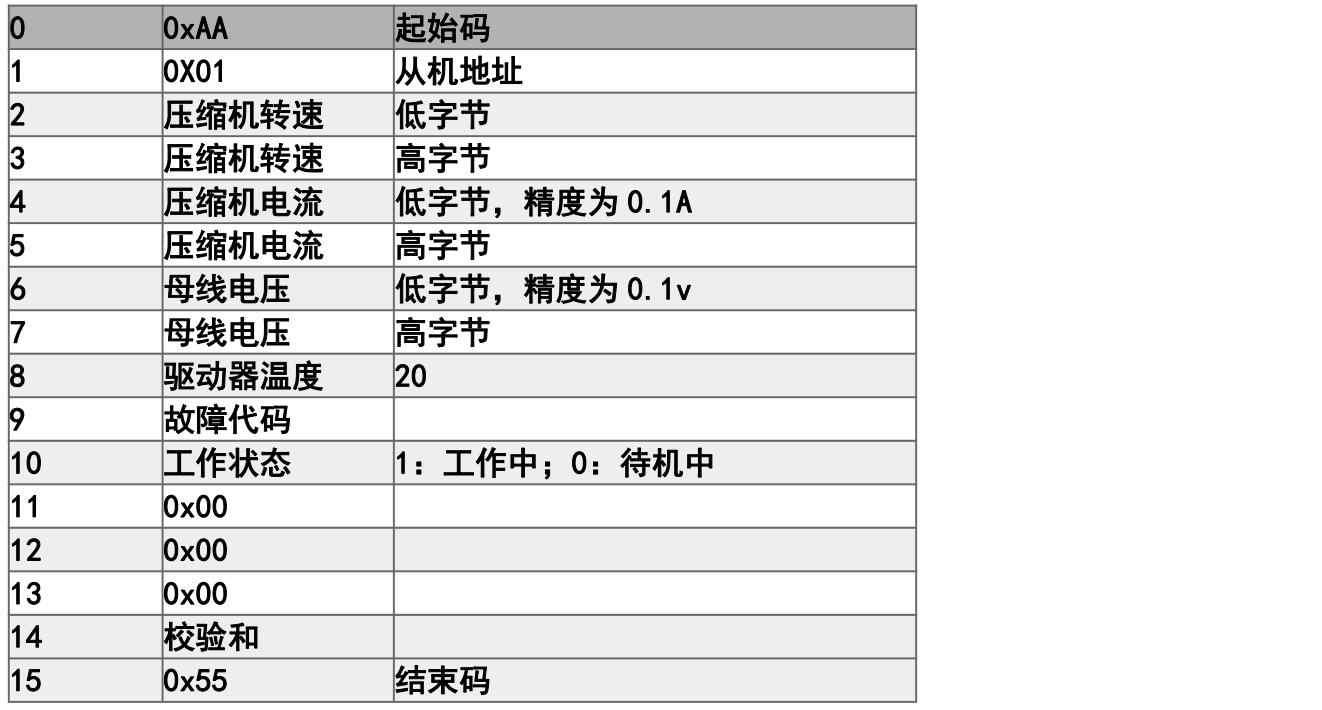

其中校验和为:chck=sum(字节 0, 1,….,字节 13);取低 2 位值,最大 255

## 程序控制代码示例

#### //适用于高品压缩机通讯协议

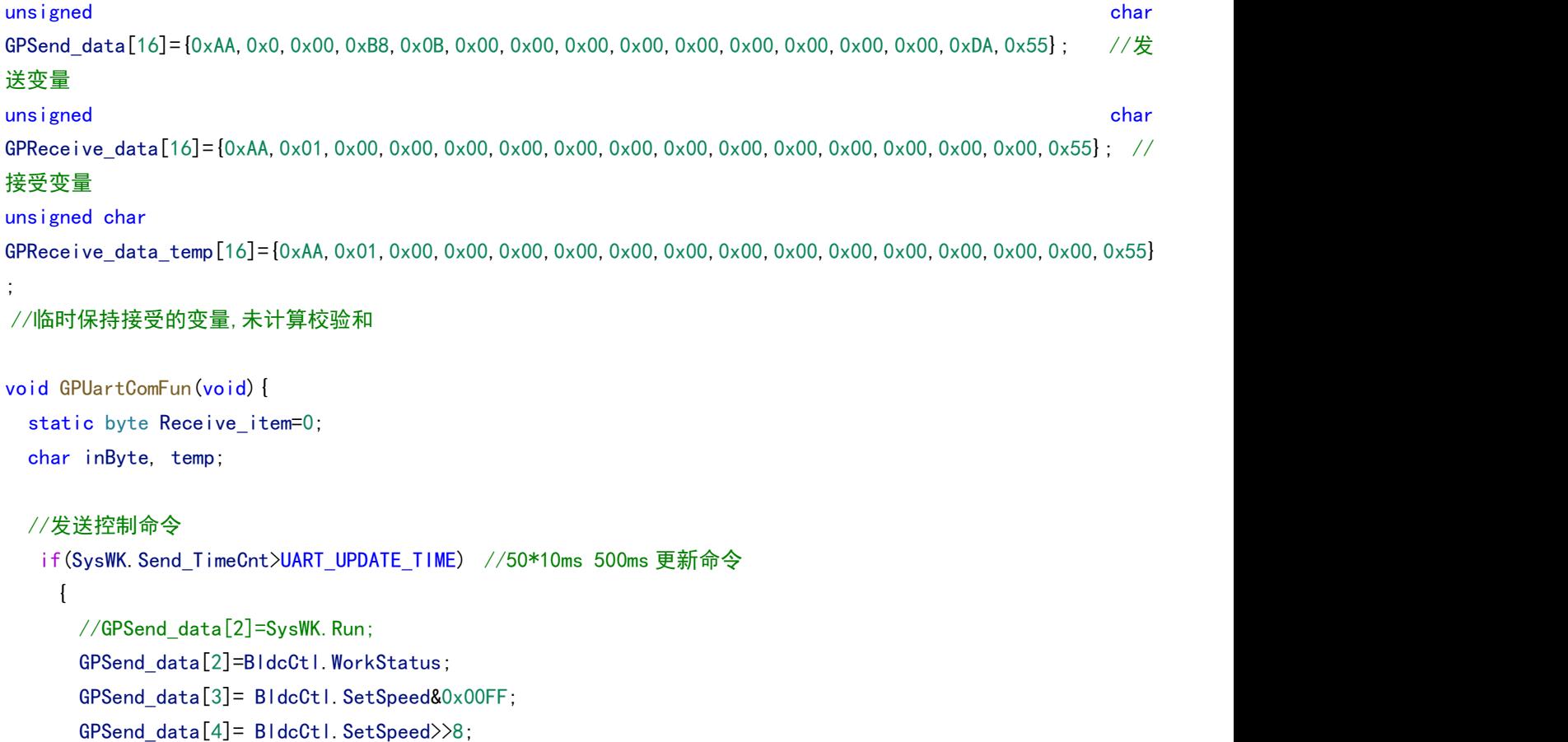

```
GPSend data[14]=0;
     for(int i=0; i \le 14; i++) {
      if((GPSend data[i]==0xAA)&&(i>0))GPSend data[i] += 1; //如果中间有 0xAA, 则不要发 0xAA 过去, 而是
+1 防止驱动器以为是头信号出错
       if(GPSend_data[i]==0x55)GPSend_data[i] += 1;//如果中间有 0x55, 则不要发 0x55 过去, 而是+1, 防止驱
动器以为是尾信号出错
      GPSend_data[14] += GPSend_data[i]; //累计和
     }
    Serial.write(GPSend data, 16); //发送高品协议
    SysWK.Send_TimeCnt=0;
    delay(10);
  }
  while(Serial.available() > 0) {
     //判断是否是一帧新数据
     if(SysWK.Uart Re FreeTimeCnt>10){ //大于 100ms 间隔, 一定是新的一帧。
       Receive_item=0;
      }
     SysWK. Uart Re FreeTimeCnt=0;
     SysWK.Uart0_NoRevCnt=0;
     inByte = Serial.read(); // 收到的数据
     GPReceive_data_temp[Receive_item]=inByte;
     Receive_item++;
     //如果一帧数据完成,则处理切割数据。
     if(inByte==0x55&&Receive_item>14){ //要判断是第 15 位的值, 否则中间位也有可能有 0x55 的值, 从而判断失
败!!
       temp=0;
       Receive_item=0;
       //对接受的数据进行累计校验
       for(int i=0; i<14; i++) {
         temp += GPReceive_data_temp[i];
        }
       if(temp==GPReceive data temp[14]){//如果接受到的数据正确则 copy 到 Receive data 数组中
        for(int j=0; j\leq 16; j++) {
         GPReceive_data[j]=GPReceive_data_temp[j];
        } //把收到的正确值 copy 到显示状态数组中
```

```
//切片,把值传给相关变量
```

```
BldcCtl.ReadRuningSpeed=GPReceive_data[3]*0x100+GPReceive_data[2];
        BldcCtl.ReadCurrent=GPReceive_data[5]*0x100+GPReceive_data[4];
        BldcCtl.ReadVoltage=GPReceive_data[7]*0x100+GPReceive_data[6];
        BldcCtl.ReadTemperature=GPReceive_data[8];
        BldcCtl.ReadError=GPReceive_data[9]; //,
        BldcCtl.ReadBldcStatus=GPReceive_data[10];
        }
     }
   }
   //--------------错误检测------------------------------------------------
   if(SysWK.Uart0_NoRevCnt>3000){ //SysWK.Uart0_NoRevCnt 在 10ms 中断中++; 3000x10ms=30s 还没有数据则报
错 しょうしょう しょうしょう しょうしょく
      SysWK.ErrorCode=ERR_UART0;
   }else{
      if(SysWK.ErrorCode==ERR_UART0)SysWK.ErrorCode=ERR_NONE;
   }
 //收一下数据
```
//---------------------- }